Zamawiający: Zakład Ubezpieczeń Społecznych ul. Szamocka 3, 5; 01-748 Warszawa Tel. (22) 667 17 04; Fax: (22) 667-17-33/36 [www.zus.pl](http://www.zus.pl/)

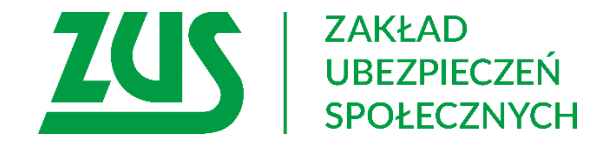

Wykonawca: Asseco Poland S.A. ul. Olchowa 14, 35-322 Rzeszów tel. +48 17 888 55 55 inf[o@asseco.pl](mailto:biuro@softiq.pl) www.asseco.pl

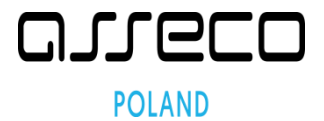

# **Dokumentacja dla wytwórców oprogramowania Aplikacji Gabinetowych – używanie symulatora usług ZUS**

# **Podręcznik użytkownika**

Wersia 4.6

#### <span id="page-1-0"></span>Spis treści

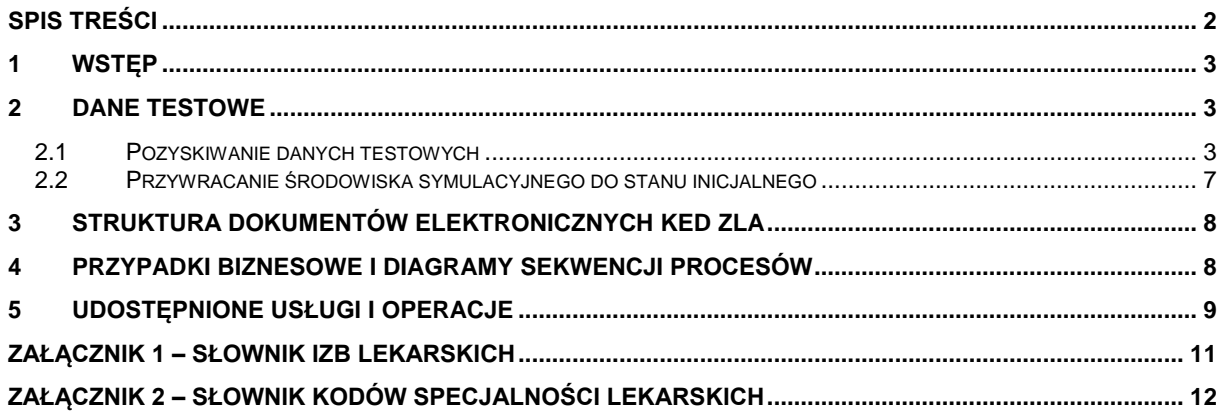

### <span id="page-2-0"></span>**1 Wstęp**

Niniejszy podręcznik jest przeznaczony dla wytwórców oprogramowania Aplikacji Gabinetowych, którzy korzystać będą z środowiska symulacyjnego interfejsu udostępniającego funkcjonalność obsługi elektronicznych Zaświadczeń Lekarskich (ZLA) dla Aplikacji Gabinetowych. Środowisko symulacyjne umożliwia testowanie udostępnionych usług i operacji wspierających obsługę procesów:

- wystawiania zaświadczeń lekarskich,
- anulowania zaświadczeń lekarskich,
- pobierania informacji o zaświadczeniach lekarskich w kontekście lekarza i pacjenta,
- unieważniania niewykorzystanych druków zaświadczeń lekarskich,
- składania wniosków o rehabilitację leczniczą w ramach prewencji rentowej ZUS oraz
- składania wniosków w sprawie upoważnienia do wystawiania zaświadczeń lekarskich.

Dodatkowo, udostępnione środowisko pozwala na testy w/w procesów przez asystentów medycznych, którzy mogą pracować w imieniu lekarzy.

Środowisko symulacyjne stanowi "klon" środowiska produkcyjnego ograniczonego do części związanych z obsługą elektronicznych Zaświadczeń Lekarskich (ZLA) i jego działanie pozostaje w zgodności z aktualną "Specyfikacją interfejsu [udostępniającego funkcjonalność](http://bip.zus.pl/inne/wymagania-dla-oprogramowania-interfejsowego/wymagania-dla-oprogramowania-interfejsowego-aplikacje-gabinetowe-e-zwolnienia-)  [obsługi](http://bip.zus.pl/inne/wymagania-dla-oprogramowania-interfejsowego/wymagania-dla-oprogramowania-interfejsowego-aplikacje-gabinetowe-e-zwolnienia-) elektronicznych Zaświadczeń Lekarskich (ZLA) dla Aplikacji Gabinetowych" dostępną na stronie zus.pl w szczególności w zakresie:

- stosowanych standardów,
- struktury dokumentów KED ZLA.
- przypadków biznesowych dotyczących komunikacji, aplikacji gabinetowych z ZUS,
- działania komunikacji z ZUS,
- dostępnych usług i operacji wykorzystywanych w ramach przypadków biznesowych.

Niniejszy dokument wskazuje, w jaki sposób Dostawca Aplikacji Gabinetowej może korzystać z symulatora, a więc procedurę pozyskania zestawu danych testowych oraz ich wykorzystania, adres, pod którym dostępne są usługi, a także sposób przetwarzania przesłanych danych i ich wpływ na wyniki działania poszczególnych usług. Wskazano również usługi, których zakres odpowiedzi został ograniczony do zdefiniowanej puli przypadków lub zwracane odpowiedzi zależą od konfigurowanych parametrów czasowych ustalanych centralnie.

Symulator dostępny jest jako usługa sieciowa (ang. Web Service) pod adresem:

 $\bullet$  <https://193.105.143.152:8001/ws/zus.channel.gabinetoweV2:zla> -działa od 18.01.2020 r.

### <span id="page-2-1"></span>**2 Dane testowe**

#### <span id="page-2-2"></span>**2.1 Pozyskiwanie danych testowych**

Dostawca Aplikacji Gabinetowej zgłaszając chęć korzystania ze środowiska symulacyjnego przekazuje w postaci pliku w formacie csv numery PESEL osób, które będą posługiwały się certyfikatem ZUS lekarza, profilem zaufanym ePUAP, certyfikatem osobistym lub podpisem kwalifikowanym oraz kody specjalizacji dla lekarzy. Zaleca się, aby liczba przekazywanych numerów PESEL nie przekroczyła 4. Nie ma ograniczeń na liczbę specjalizacji, jakie dany lekarz może posiadać. Kody specjalizacji powinny być zgodne z kolumną **Kod pozycji** z tabeli zamieszczonej w **Załącznik 2 – [Słownik kodów specjalności lekarskich.](#page-11-0)**

Postać pliku powinna być następująca:

PESEL;Specjalizacja\_1;Specjalizacja\_2;….;Specjalizacja\_n 92030303456;162;33;46

Dodatkowo, w celu powołania testowych danych asystentów medycznych, należy wypełnić plik pozwalający na zdefiniowanie powiązań asystentów medycznych z lekarzami. Asystenci będą mogli przy pomocy certyfikatu ZUS, profilu zaufanego ePUAP, certyfikatu osobistego lub podpisu kwalifikowanego logować się w imieniu danego lekarza a następnie wysyłać dokumenty zaświadczeń lekarskich.

Postać pliku powinna być następująca:

PESEL\_ASYSTENTA; PESEL\_LEKARZA 92030303457; 92030303456

W pliku można zdefiniować wiele powiązań dla tego samego lekarza (ma wielu asystentów) jak również dla tego samego asystenta (obsługuje wielu lekarzy).

Możliwe jest również przypisanie certyfikatu kwalifikowanego bez numeru PESEL do wskazanego profilu lekarza lub asystenta. W tym celu należy sporządzić plik opcjonalny.

Postać pliku powinna być następująca:

PESEL;WYSTAWCA\_CERTYFIKATU;NR\_SERYJNY\_CERTYFIKATU 92030303456;Wystawca\_certyfikatu;Nr\_seryjny\_certyfikatu

Nr\_seryjny\_certyfikatu musi być podany w systemie dziesiętnym.

W celu pozyskania numeru certyfikatu w systemie dziesiętnym, należy podpisać certyfikatem dowolny plik a następnie otworzyć treść podpisu edytorem tekstu. Numer certyfikatu znajduje się pomiędzy tagami, w postaci jak na poniższym przykładzie:

<ds:X509SerialNumber>**NUMER SERYJNY**</ds:X509SerialNumber>

Innym sposobem, posiadając już numer seryjny certyfikatu w systemie szesnastkowym, można go przekonwertować do postaci dziesiętnej, używając dowolnego sprawnego narzędzia do konwersji liczb.

Wystawca\_certyfikatu musi zostać sprowadzony do poniższej postaci:

CN=Nazwa\_zwyczajowa,O=Organizacja.,C=Kod\_literowy\_kraju

Przykład:

CN=Kwalifikowane Centrum Certyfikacji,O=CertCentrum Sp. z o.o.,C=PL

Trzy powyższe atrybuty (CN, O, C) wraz z wartościami, są jedynymi atrybutami, które powinny zostać wpisane. Atrybuty te są obligatoryjne.

Konieczne jest aby podany w pliku PESEL był numerem jednego z lekarzy bądź asystentów użytym w plikach opisanych powyżej.

Uwaga! Przekazany plik csv powinien zostać przekazany na konto: [iag.ezla@zus.pl](mailto:iag.ezla@zus.pl) w sposób zabezpieczony, np. poprzez zaszyfrowanie dostępnym publicznie programem do kompresowania. Nr telefonu, na który należy przekazać hasło do pliku zostanie każdorazowo przekazany zwrotnie po przesłaniu zaszyfrowanych danych.

Przesyłając do nas zgłoszenie poprzez e-mail zgadzasz się na udzielenie przez ZUS odpowiedzi tym samym kanałem, o ile nie wskażesz innego sposobu. Informacja o przetwarzaniu danych osobowych dla osoby fizycznej i miejscu udostępnienia informacji, o których mowa w art.13 ust. 1 i 2 Rozporządzenia Parlamentu Europejskiego i Rady (UE) 2016/679 z dnia 27 kwietnia 2016 r. w sprawie ochrony osób fizycznych, w związku z przetwarzaniem danych osobowych i w sprawie swobodnego przepływu takich danych (RODO), jest dostępna w centrali lub terenowych jednostkach organizacyjnych ZUS oraz znajduje się w biuletynie informacji publicznej Zakładu pod adresem: [https://bip.zus.pl/rodo.](https://bip.zus.pl/rodo)

W treści email wysłanego na konto [iag.ezla@zus.pl](mailto:iag.ezla@zus.pl) prosimy o przesłanie poniższego oświadczenia na przetwarzanie danych osobowych. Wyrażenie zgody na przetwarzanie danych osobowych jest dobrowolne. Fakt przesłania do ZUS na konto: iag.ezla@zus.pl poniższego oświadczenia, pozwoli na przekazywanie z inicjatywy ZUS do Państwa informacji, o nowej dokumentacji oraz o nowych adresach dla usług eZLA dla Aplikacji Gabinetowych.

Brak przekazania poniższego oświadczenia nie oznacza, że nie będziemy obsługiwać Państwa indywidualnych zgłoszeń nadsyłanych na konto [iag.ezla@zus.pl.](mailto:iag.ezla@zus.pl) Będziemy je realizować tylko w zakresie i w sposób opisany w Dokumentacji dla wytwórców oprogramowania Aplikacji Gabinetowych – używanie symulatora usług ZUS.

Treść oświadczenia na przetwarzanie danych osobowych:

"Oświadczam, że wyrażam zgodę na przetwarzanie danych osobowych podanych w zapytaniu skierowanym na konto iag.ezla@zus.pl- zgodnie z art. 6 ust. 1 lit. a rozporządzenia Parlamentu Europejskiego I Rady (UE) 2016/679 z dnia 27 kwietnia 2016 r. w sprawie ochrony osób fizycznych w związku z przetwarzaniem danych osobowych i w sprawie swobodnego przepływu takich danych oraz uchylenia dyrektywy 95/46/WE (RODO), celem obsługi postępowania z zakresu zagadnień z eZLA (Aplikacje Gabinetowe).,

Na podstawie otrzymanych plików zostanie wygenerowany zestaw danych testowych. Dane lekarzy zostaną uzupełnione o fikcyjne dane adresowe oraz miejsca wykonywania zawodu.

Oprócz danych lekarzy zostaną przygotowane dane płatników, ubezpieczonych oraz powiązania między danymi ubezpieczonych, a danymi płatników. Dla podzbioru ubezpieczonych zostaną dodani członkowie rodziny. Dla wybranych danych płatników zostanie dodanych kilka danych adresowych.

W systemie zdefiniowane zostaną odpowiednie upoważnienia asystentów medycznych do pracy w imieniu lekarzy.

Wszystkie wygenerowane dane będą fikcyjne. Dostawca Aplikacji Gabinetowej otrzyma zestaw 5 (lub 6 w przypadku przypisania certyfikatu kwalifikowanego bez numeru PESEL do profilu) plików csv, których strukturę opisano poniżej.

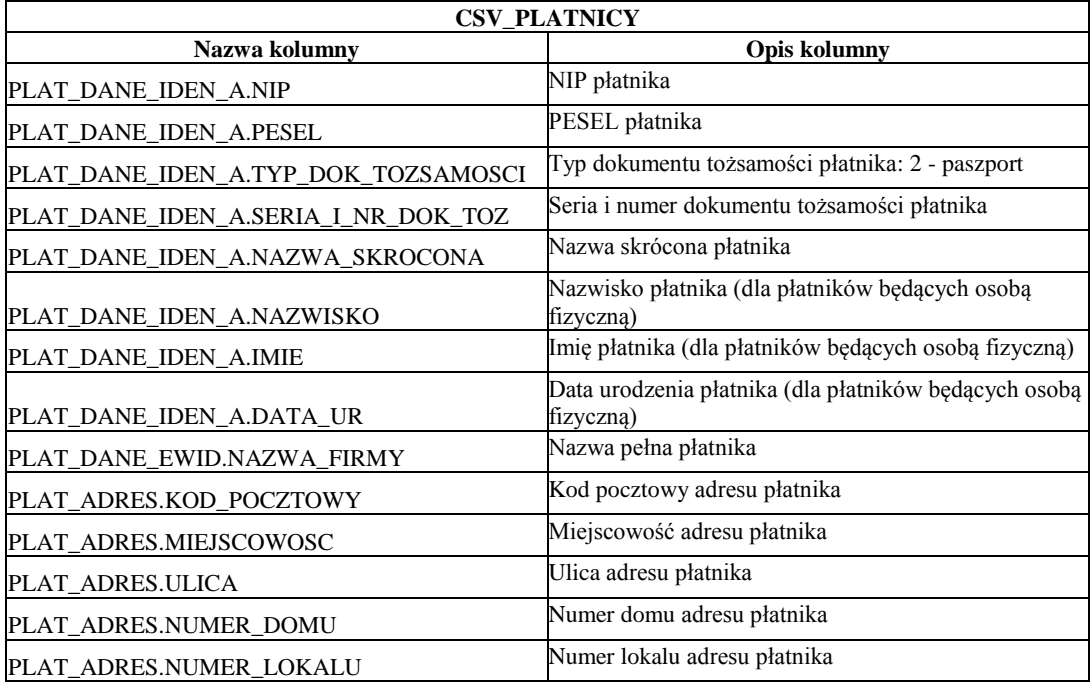

Jeżeli płatnik będzie posiadać kilka adresów to wystąpi w pliku wiele razy.

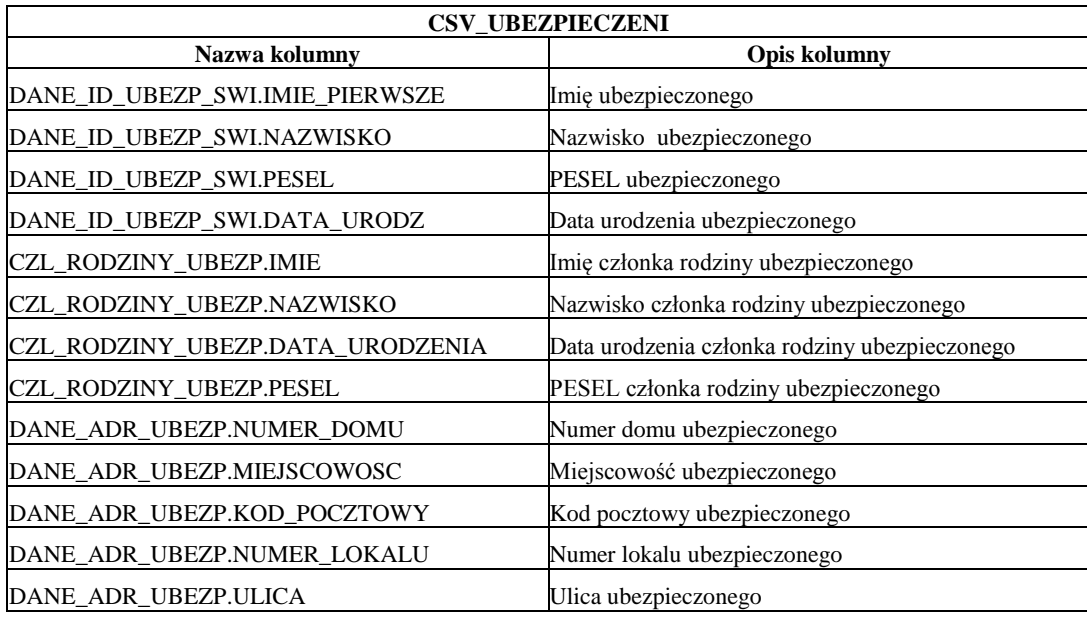

Jeżeli ubezpieczony posiada kilka adresów to wystąpi w pliku wiele razy.

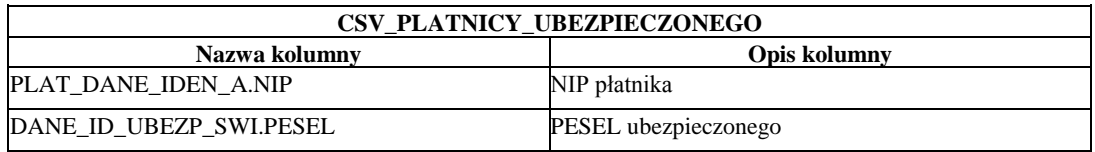

Jeżeli ubezpieczony posiada wielu płatników to wiersz z jego numerem PESEL wystąpi wiele razy.

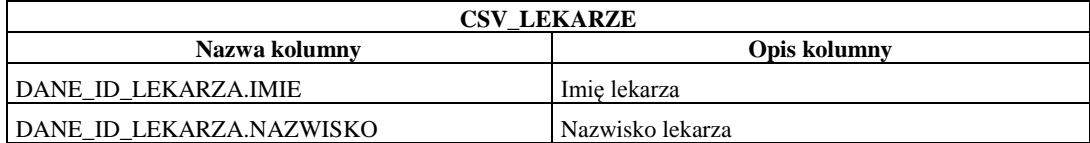

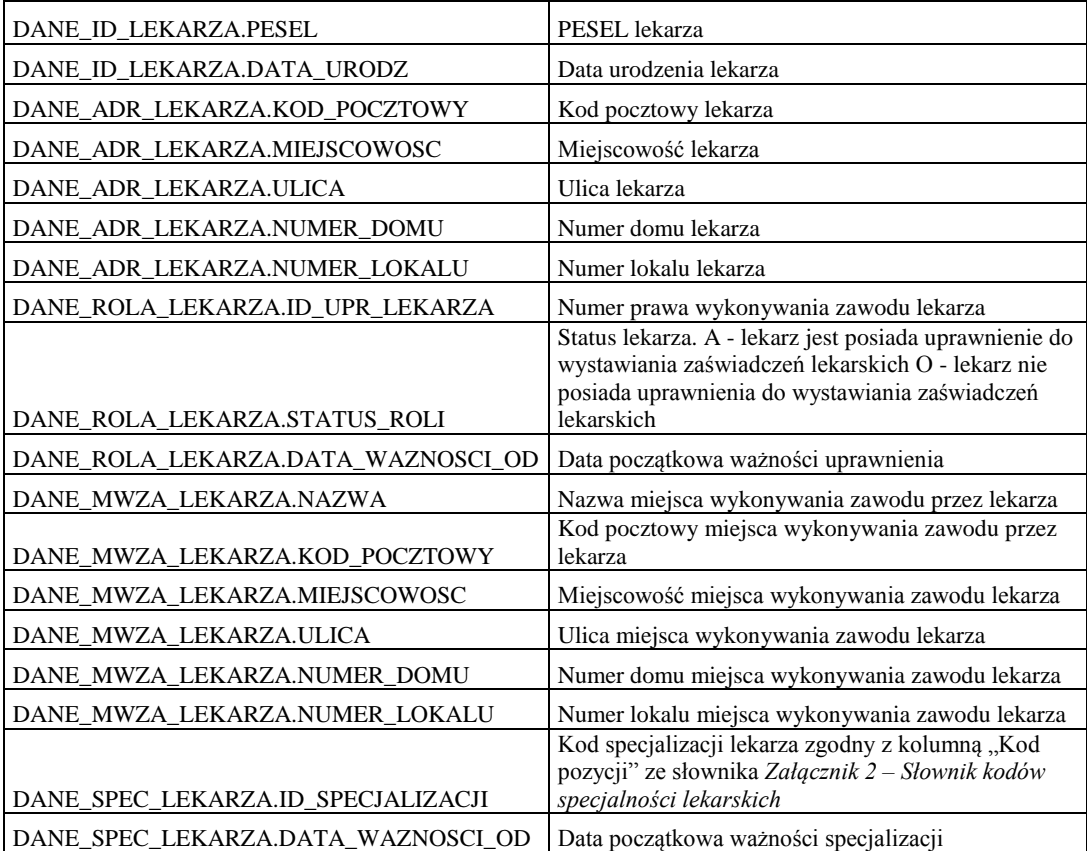

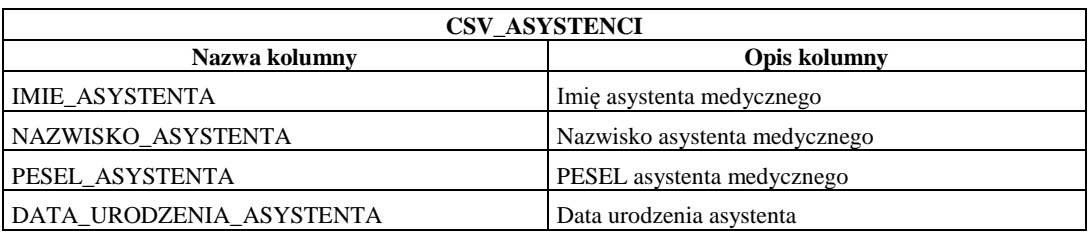

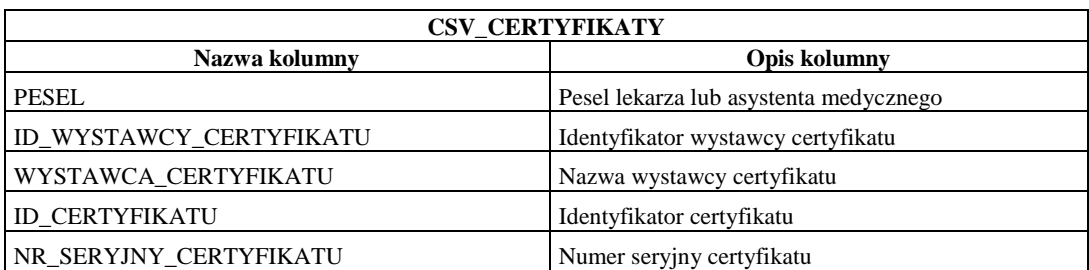

Otrzymane dane testowe mogą być wykorzystywane przy wystawianiu zaświadczeń i tylko dla danych z tej listy można będzie pozyskać dane z systemu (dane ubezpieczonego, dane płatnika, dane płatników ubezpieczonego, dane członków rodziny, dane adresowe placówek, dane lekarza, dane miejsca wykonywania zawodu). Zestaw danych testowych nie zawiera żadnych dokumentów ZLA/AZLA/FZLA/PR-4 – dokumenty w kontekście tych danych powstają i są wysyłane przez aplikacje gabinetowe.

#### <span id="page-6-0"></span>**2.2 Przywracanie środowiska symulacyjnego do stanu inicjalnego**

Dostawca Aplikacji Gabinetowej może zwrócić się do ZUS z prośbą o przywrócenie stanu środowiska symulacyjnego do stanu tuż po wygenerowaniu zestawu danych testowych. Oznacza to, że zostaną usunięte wszystkie zapisy, których dokonała Aplikacja Gabinetowa, a więc przesłane dokumenty ZLA/AZLA/TZLA/UZLA, wysłane wnioski FZLA oraz PR4, a

także efekty ich przetworzenia. Baza zawierać będzie jedynie pierwotnie otrzymany zestaw danych testowych.

### <span id="page-7-0"></span>**3 Struktura dokumentów elektronicznych KED ZLA**

Struktura dokumentów elektronicznych KED ZLA (ZLA/AZLA/UZLA/TZLA) oraz wniosków FZLA i PR-4, a także obowiązujące reguły biznesowe są zgodne z opisem zamieszczonym w rozdziale 2 dokumentu ["Specyfikacja interfejsu](http://bip.zus.pl/inne/wymagania-dla-oprogramowania-interfejsowego/wymagania-dla-oprogramowania-interfejsowego-aplikacje-gabinetowe-e-zwolnienia-) udostępniającego [funkcjonalność obsługi](http://bip.zus.pl/inne/wymagania-dla-oprogramowania-interfejsowego/wymagania-dla-oprogramowania-interfejsowego-aplikacje-gabinetowe-e-zwolnienia-) elektronicznych Zaświadczeń Lekarskich (ZLA) dla [Aplikacji](http://bip.zus.pl/inne/wymagania-dla-oprogramowania-interfejsowego/wymagania-dla-oprogramowania-interfejsowego-aplikacje-gabinetowe-e-zwolnienia-)  [Gabinetowych" d](http://bip.zus.pl/inne/wymagania-dla-oprogramowania-interfejsowego/wymagania-dla-oprogramowania-interfejsowego-aplikacje-gabinetowe-e-zwolnienia-)ostępnego na stronie zus.pl.

#### <span id="page-7-1"></span>**4 Przypadki biznesowe i diagramy sekwencji procesów**

Symulator umożliwia wykonanie 13 przypadków biznesowych, o których mowa w rozdziale 3 dokumentu ["Specyfikacja interfejsu](http://bip.zus.pl/inne/wymagania-dla-oprogramowania-interfejsowego/wymagania-dla-oprogramowania-interfejsowego-aplikacje-gabinetowe-e-zwolnienia-) [udostępniającego funkcjonalność obsługi](https://bip.zus.pl/documents/493361/494134/Specyfikacja+interfejsu+udost%C4%99pniaj%C4%85cego+funkcjonalno%C5%9B%C4%87+obs%C5%82ugi+elektronicznych+Za%C5%9Bwiadcze%C5%84+Lekarskich+%28ZLA%29+dla+Aplikacji+Gabinetowych.+Wersja+1.11.pdf/327675ba-0c95-d594-6b16-b11aa18b6dc3)  elektronicznych Zaświadczeń Lekarskich (ZLA) dla Aplikacji Gabinetowych" dostępnego na stronie zus.pl, z uwzględnieniem uwag, o których mowa poniżej.

- 1. W przypadku procesów w których możliwe jest wystawienie AZLA:
	- *Wystawienie zaświadczeń w trybie bieżącym*
	- *Wystawienie ZLA w trybie alternatywnym*
	- *Wystawienie AZLA*

jednym z wymaganych kroków jest wysłanie pisma przewodniego do pacjenta oraz powiadomienia do płatnika przy użyciu usługi **notyfikujAnulowaniaZla**. Ponieważ dla utworzonego zestawu danych testowych zarówno dla płatników jak i dla ubezpieczonych nie są zakładane profile PUE usługa zawsze zwróci wartość false.

- 2. Wypełniając wniosek FZLA, należy wykorzystać następujące dane słownikowe:
	- Posiadana specjalizacja (pola III.01, III.03, III.05, III.07, III.09, III.11) zgodnie z zawartością kolumny "Nazwa specjalizacji" z "Załącznik 2 – Słownik kodów [specjalności lekarskich"](#page-11-0)
	- Stopień specjalizacji (pola III.02, III.04, III.06, III.08, III.10, III.12) należy wpisać wartość "PIERWSZY" lub "DRUGI"
	- Nazwa Okregowej Izby Lekarskiej (pole XV.02) zgodnie z zawartościa kolumny "Nazwa Izby Lekarskiej" z załącznika 1 "[Słownik izb lekarskich](#page-10-0)"

Jeżeli zostaną użyte inne wartości, dokument FZLA nie zostanie prawidłowo przetworzony i dane lekarza nie zaktualizują się.

Przetwarzanie dokumentu FZLA odbywa się zgodnie z podanymi regułami:

- Dokument zostanie przetworzony pod warunkiem, iż dotyczyć będzie osoby (lekarza) wskazanej przez dostawcę Aplikacji Gabinetowej
- Lekarz, dla którego wysłano dokument otrzyma automatycznie prawo do wystawiania zaświadczeń lekarskich od dnia przetworzenia, czyli daty bieżącej oraz zostanie przypisany do Izby Lekarskiej wskazanej w polu XV.02
- Aktualizacji ulegną dane adresowe lekarza na zgodne z podanymi w polach w sekcji II
- Zostaną dodane specjalizacje lekarskie zgodnie z zawartością pól w sekcji III
- Zostanie zmienione miejsce wykonywania zawodu na podstawie zawartości pól w sekcji IV
- 3. Różnica w działaniu symulatora w przypadkach opisanych w rozdziale 3.4 dotyczy przypadków:
- Przypadek wystawienia nowego zaświadczenia na podstawie anulowanego zaświadczenia
- Przypadek wystawienia nowego zestawu zaświadczeń na podstawie anulowanego zaświadczenia
- Przypadek wystawienia nowego zestawu zaświadczeń na podstawie anulowanego zestawu zaświadczeń

W dokumencie napisano, iż wystawienie nowego zaświadczenia/nowego zestawu zaświadczeń na podstawie wcześniej anulowanych jest możliwe dopiero po przeprocesowaniu w ZUS. Sam proces procesowania może potrwać do 24h. Na środowisku symulacyjnym czas ten ulegnie znacznemu skróceniu. Częstotliwość uruchamiania procesu przetwarzającego dokumenty wysłane z Aplikacji Gabinetowej będzie ustalana parametrem ustawianym centralnie. Zakłada się, że czas przetworzenia wysłanego dokumentu nie powinien być dłuższy niż 1 godzina. Przetworzone dokumenty ZLA będą mieć losowo ustawiany status na 'N' (niekontrolowane) lub 'O' (odstąpiono od kontroli), a w przypadku zaświadczeń wstecznych wartość 'U'. W przypadku anulowania zaświadczenia uzyska ono status 'A' (anulowane).

## <span id="page-8-0"></span>**5 Udostępnione usługi i operacje**

Usługa sieciowa (*ang. Web Service*) udostępniająca interfejs w ramach symulatora dla aplikacji gabinetowych dostępna jest pod adresem:

 $\bullet$  <https://193.105.143.152:8001/ws/zus.channel.gabinetoweV2:zla> -działa od 18.01.2020 r.

Dostęp do usługi możliwy jest poprzez podanie loginu i hasła zgodnie ze standardem HTTP Basic Authentication.

Login: **ezla\_ag** Hasło: **ezla\_ag**

Proces logowania i korzystania z sesji jak również mechanizm ich blokowania pozostają niezmienne do opisu w rozdziale 4 dokumentu ["Specyfikacja interfejsu](https://bip.zus.pl/documents/493361/494134/Specyfikacja+interfejsu+udost%C4%99pniaj%C4%85cego+funkcjonalno%C5%9B%C4%87+obs%C5%82ugi+elektronicznych+Za%C5%9Bwiadcze%C5%84+Lekarskich+%28ZLA%29+dla+Aplikacji+Gabinetowych.+Wersja+1.11.pdf/327675ba-0c95-d594-6b16-b11aa18b6dc3) [udostępniającego](https://bip.zus.pl/documents/493361/494134/Specyfikacja+interfejsu+udost%C4%99pniaj%C4%85cego+funkcjonalno%C5%9B%C4%87+obs%C5%82ugi+elektronicznych+Za%C5%9Bwiadcze%C5%84+Lekarskich+%28ZLA%29+dla+Aplikacji+Gabinetowych.+Wersja+1.11.pdf/327675ba-0c95-d594-6b16-b11aa18b6dc3)  [funkcjonalność obsługi](https://bip.zus.pl/documents/493361/494134/Specyfikacja+interfejsu+udost%C4%99pniaj%C4%85cego+funkcjonalno%C5%9B%C4%87+obs%C5%82ugi+elektronicznych+Za%C5%9Bwiadcze%C5%84+Lekarskich+%28ZLA%29+dla+Aplikacji+Gabinetowych.+Wersja+1.11.pdf/327675ba-0c95-d594-6b16-b11aa18b6dc3) elektronicznych Zaświadczeń Lekarskich (ZLA) dla [Aplikacji](http://bip.zus.pl/inne/wymagania-dla-oprogramowania-interfejsowego/wymagania-dla-oprogramowania-interfejsowego-aplikacje-gabinetowe-e-zwolnienia-)  [Gabinetowych" d](http://bip.zus.pl/inne/wymagania-dla-oprogramowania-interfejsowego/wymagania-dla-oprogramowania-interfejsowego-aplikacje-gabinetowe-e-zwolnienia-)ostępnego na stronie zus.pl.

W przypadku zablokowania profilu lekarza lub asystenta medycznego w środowisku symulacyjnym, zgłoszenie w sprawie odblokowania należy przesłać na adres: [iag.ezla@zus.pl](mailto:iag.ezla@zus.pl) podając zablokowany numer PESEL. Dane należy zaszyfrować publicznie dostępnym archiwizerem. Numer telefonu, na który należy przekazać hasło do pliku, zostanie każdorazowo przekazany zwrotnie po przesłaniu zgłoszenia.

W ramach symulatora udostępnione są usługi wg tabeli poniżej. Dla każdej z nich określono, czy zakres odpowiedzi został ograniczony do pewnej puli przypadków lub zależy od ograniczeń czasowych ustalonych parametrami konfiguracyjnymi symulatora.

Usługi interfejsu dla Aplikacji Gabinetowych mogą być wywoływane w kontekście lekarza lub asystenta medycznego. Niektóre z usług nie są dostępne dla asystenta medycznego, niektóre działają odmiennie w obu kontekstach. Szczegółowych informacje dotyczące dostępności poszczególnych usług oraz sposobu działania znajdują się w dokumenci[e](http://bip.zus.pl/inne/wymagania-dla-oprogramowania-interfejsowego/wymagania-dla-oprogramowania-interfejsowego-aplikacje-gabinetowe-e-zwolnienia-) ["Specyfikacja interfejsu](http://bip.zus.pl/inne/wymagania-dla-oprogramowania-interfejsowego/wymagania-dla-oprogramowania-interfejsowego-aplikacje-gabinetowe-e-zwolnienia-) [udostępniającego funkcjonalność obsługi](http://bip.zus.pl/inne/wymagania-dla-oprogramowania-interfejsowego/wymagania-dla-oprogramowania-interfejsowego-aplikacje-gabinetowe-e-zwolnienia-) elektronicznych [Zaświadczeń Lekarskich \(ZLA\) dla](http://bip.zus.pl/inne/wymagania-dla-oprogramowania-interfejsowego/wymagania-dla-oprogramowania-interfejsowego-aplikacje-gabinetowe-e-zwolnienia-) Aplikacji Gabinetowych".

### Operacje interfejsu:

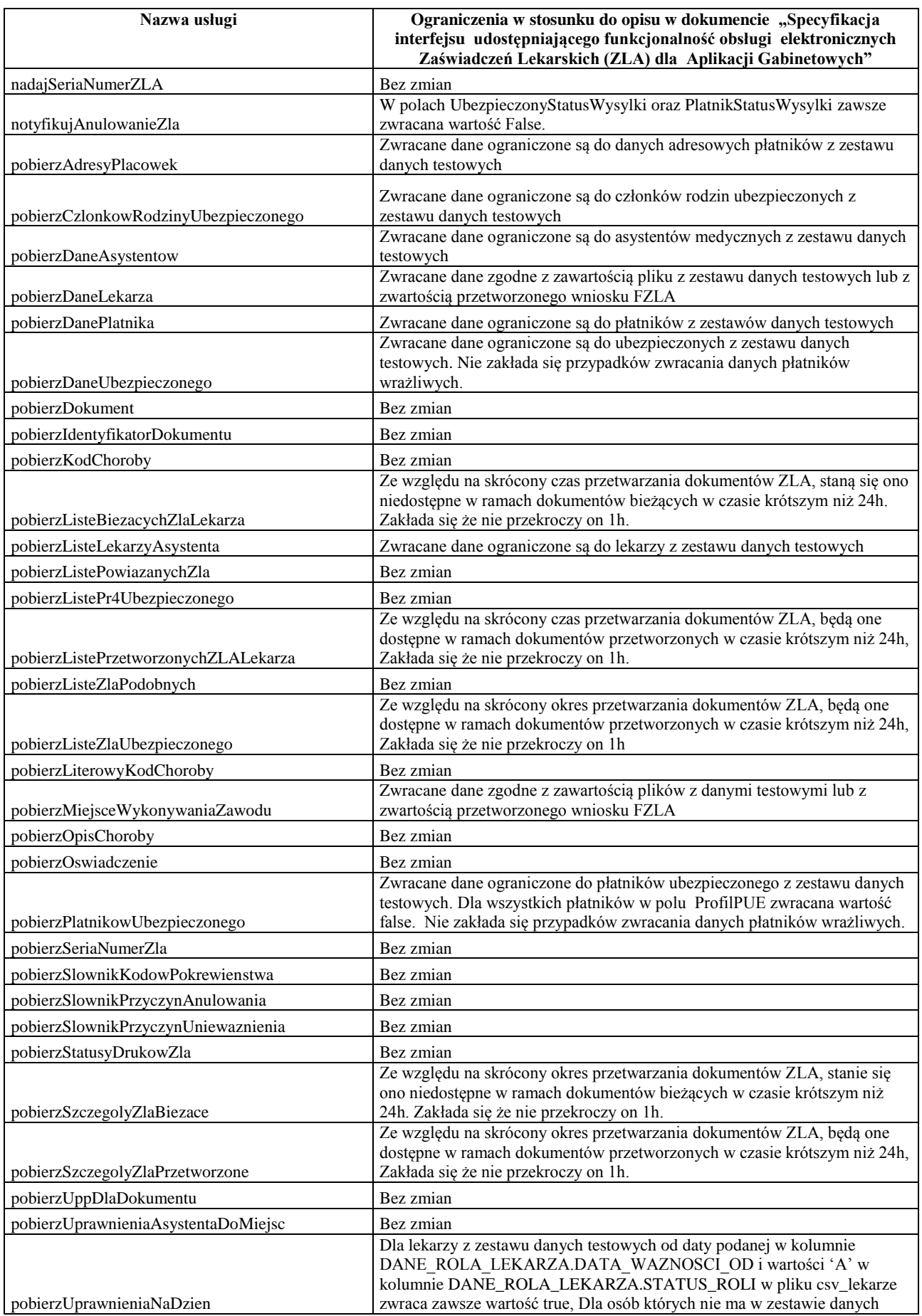

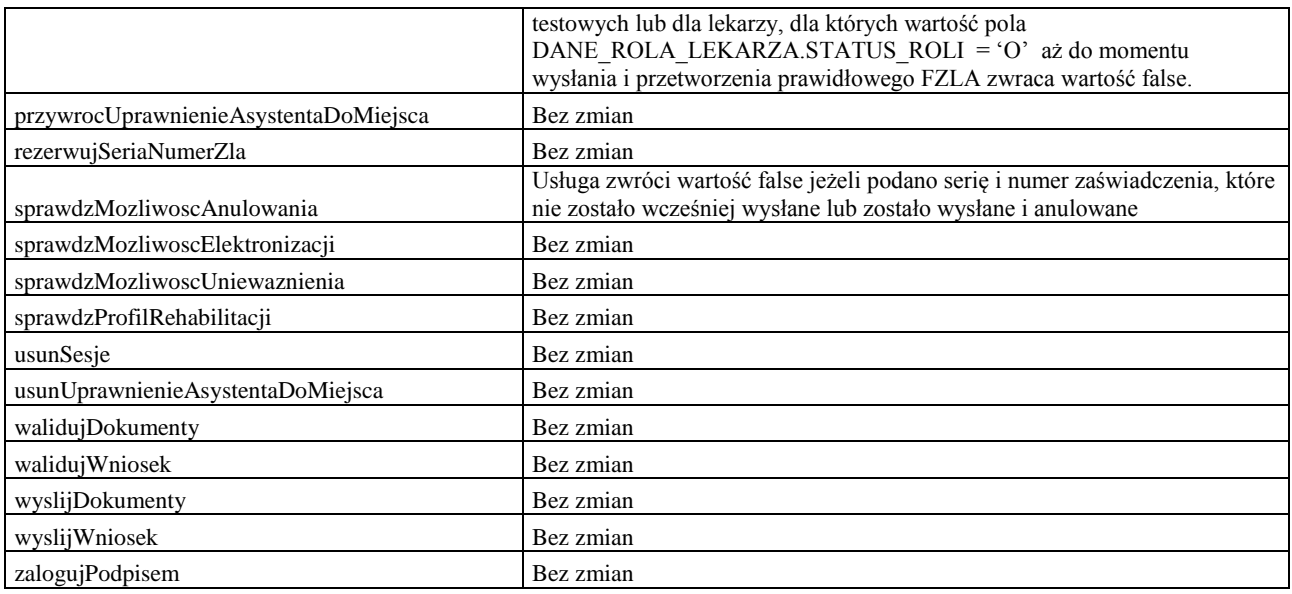

## <span id="page-10-0"></span>**Załącznik 1 – Słownik izb lekarskich**

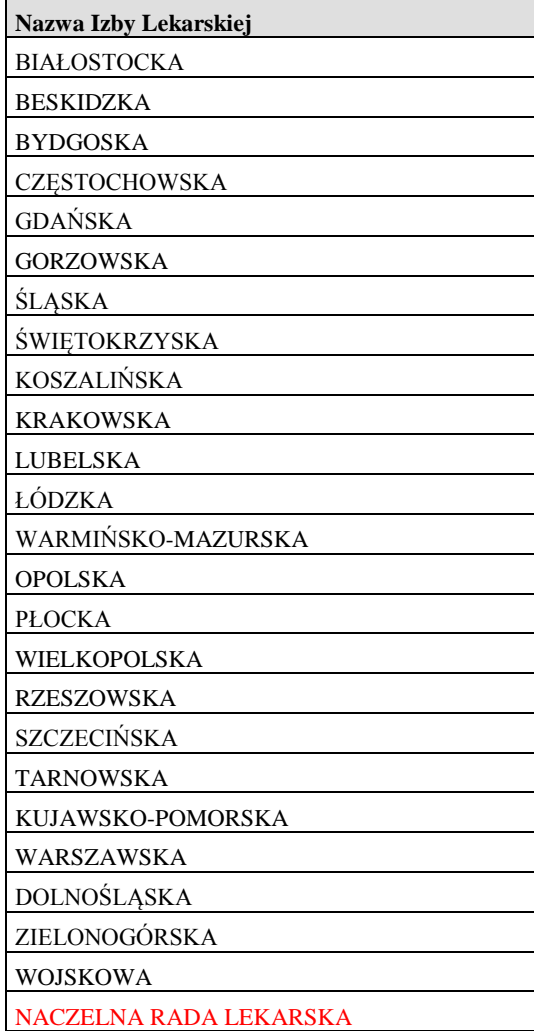

## <span id="page-11-0"></span>**Załącznik 2 – Słownik kodów specjalności lekarskich**

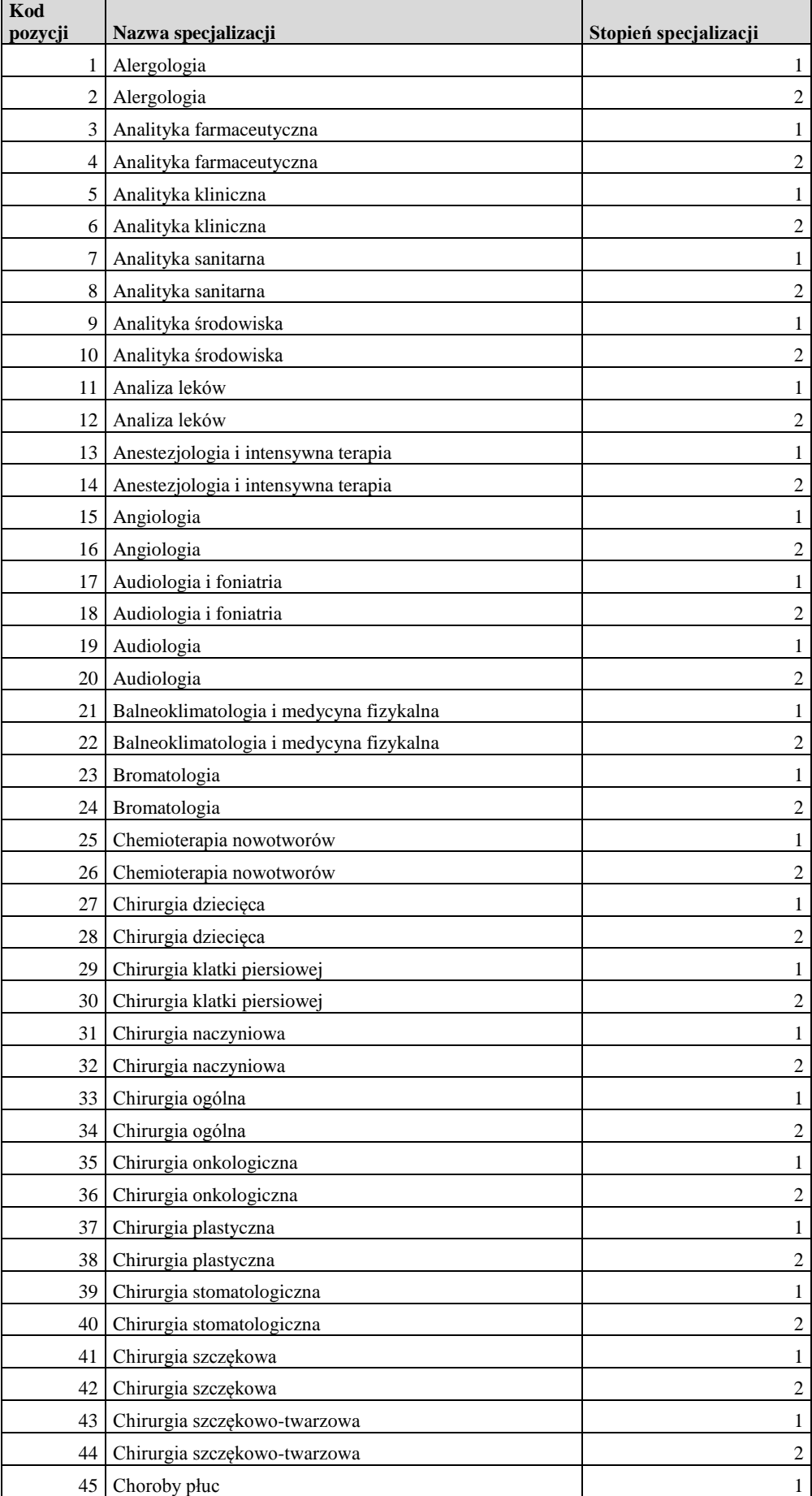

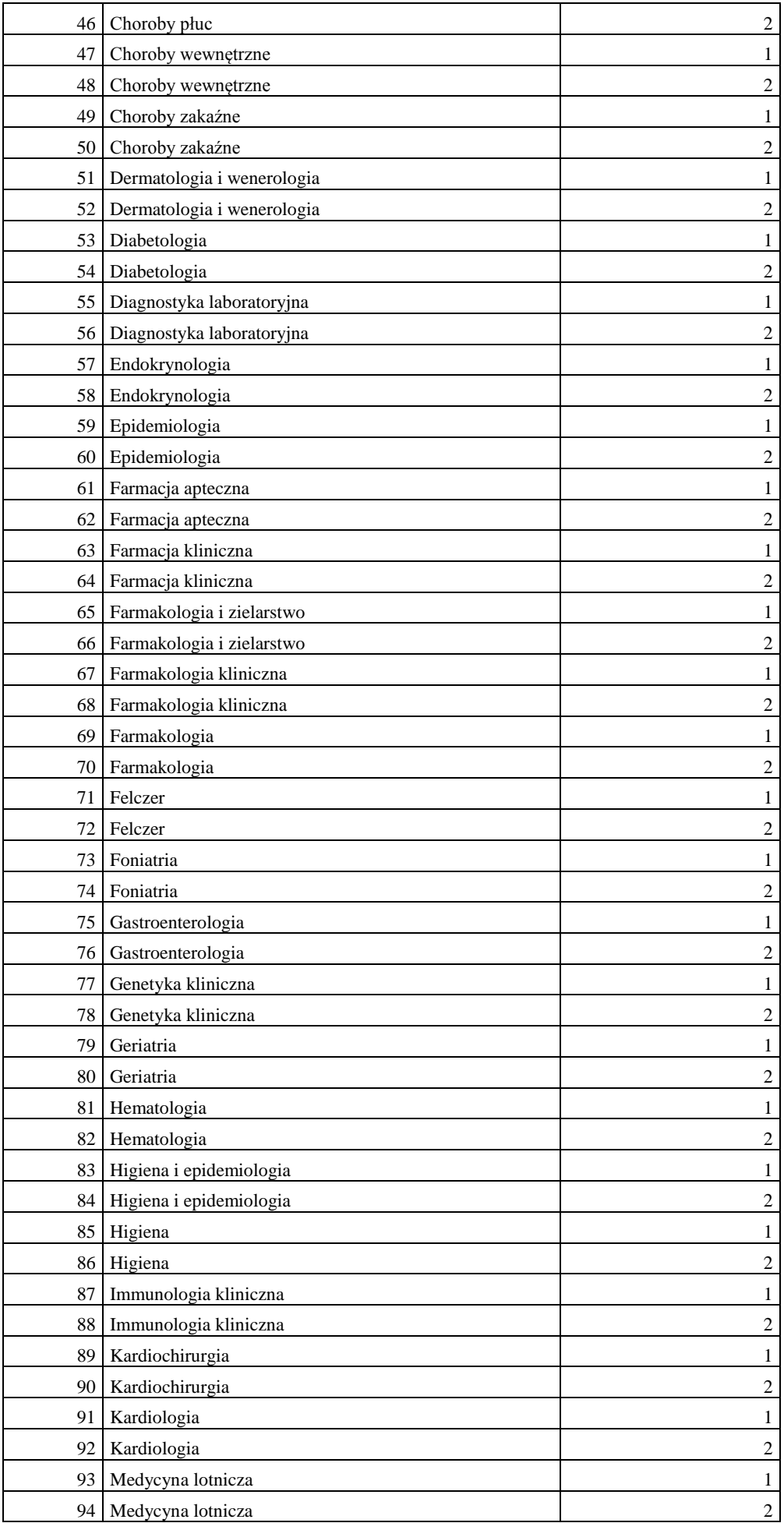

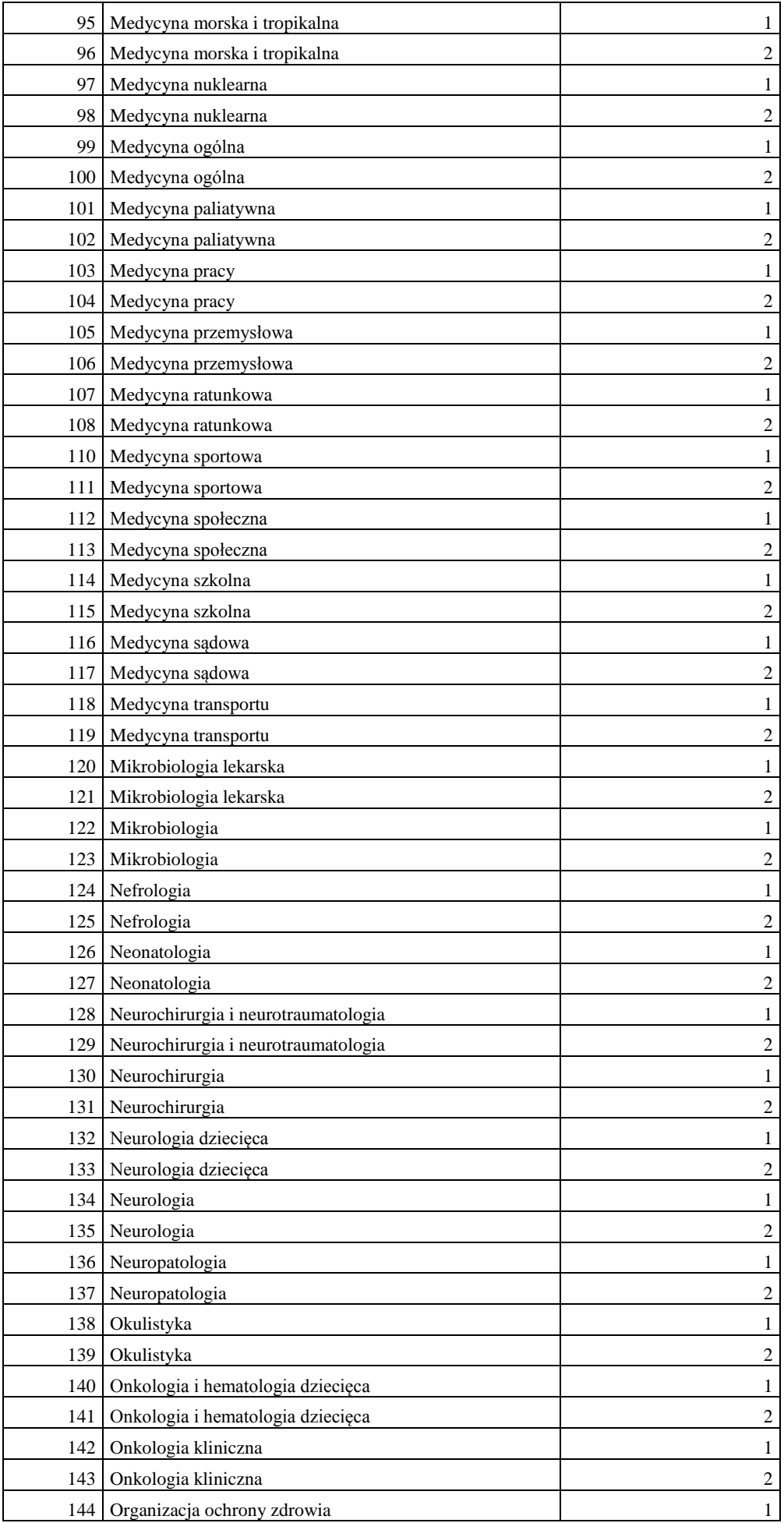

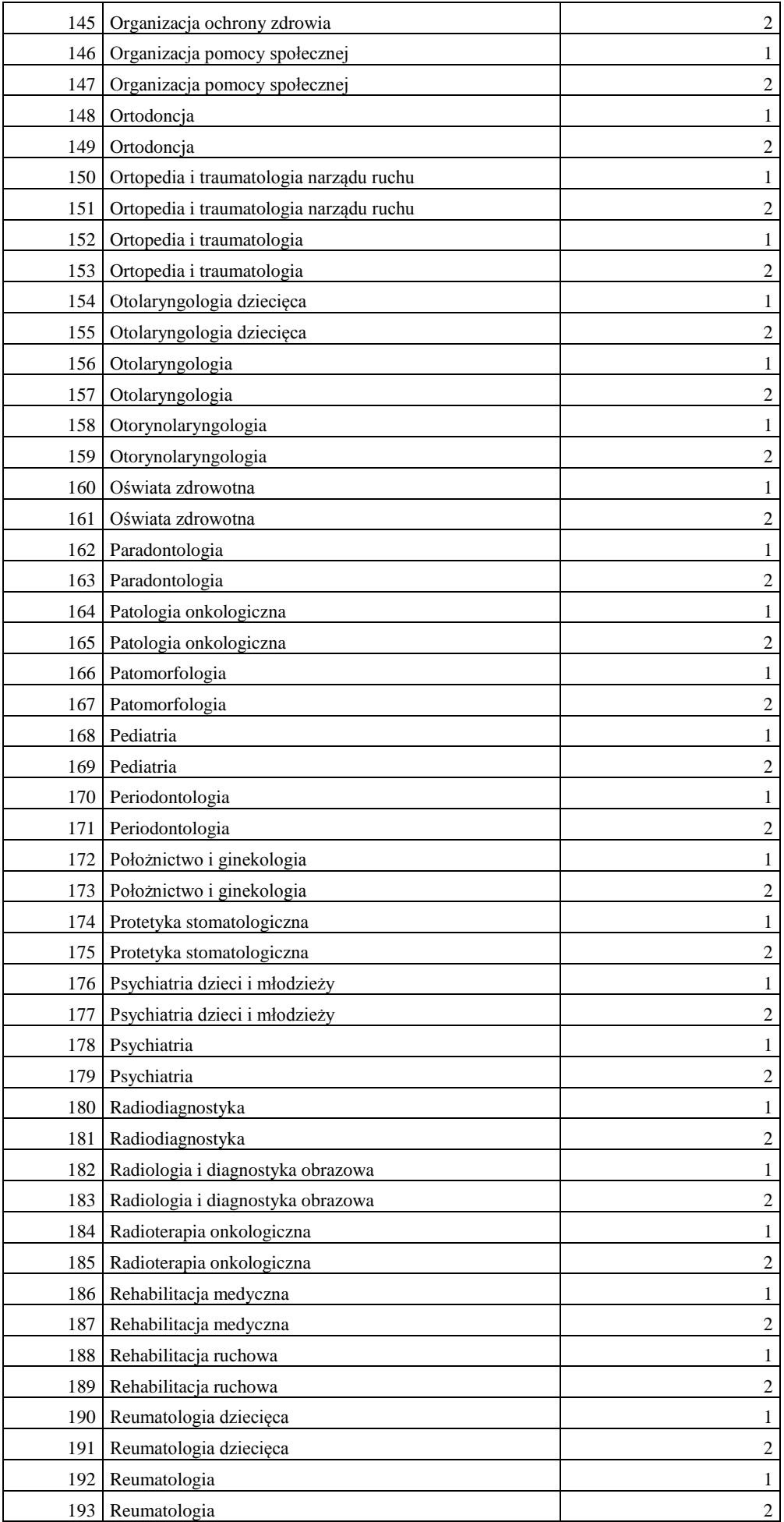

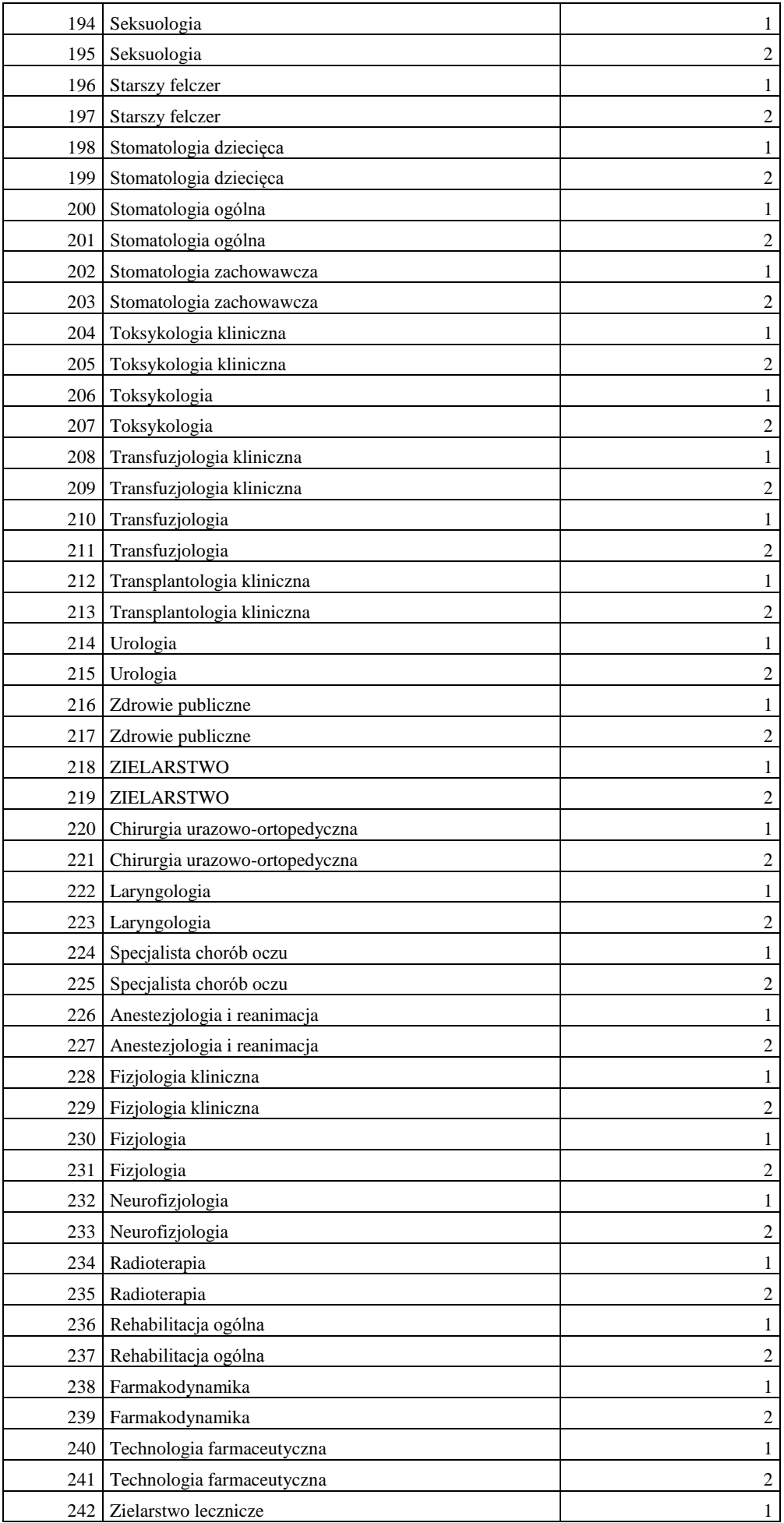

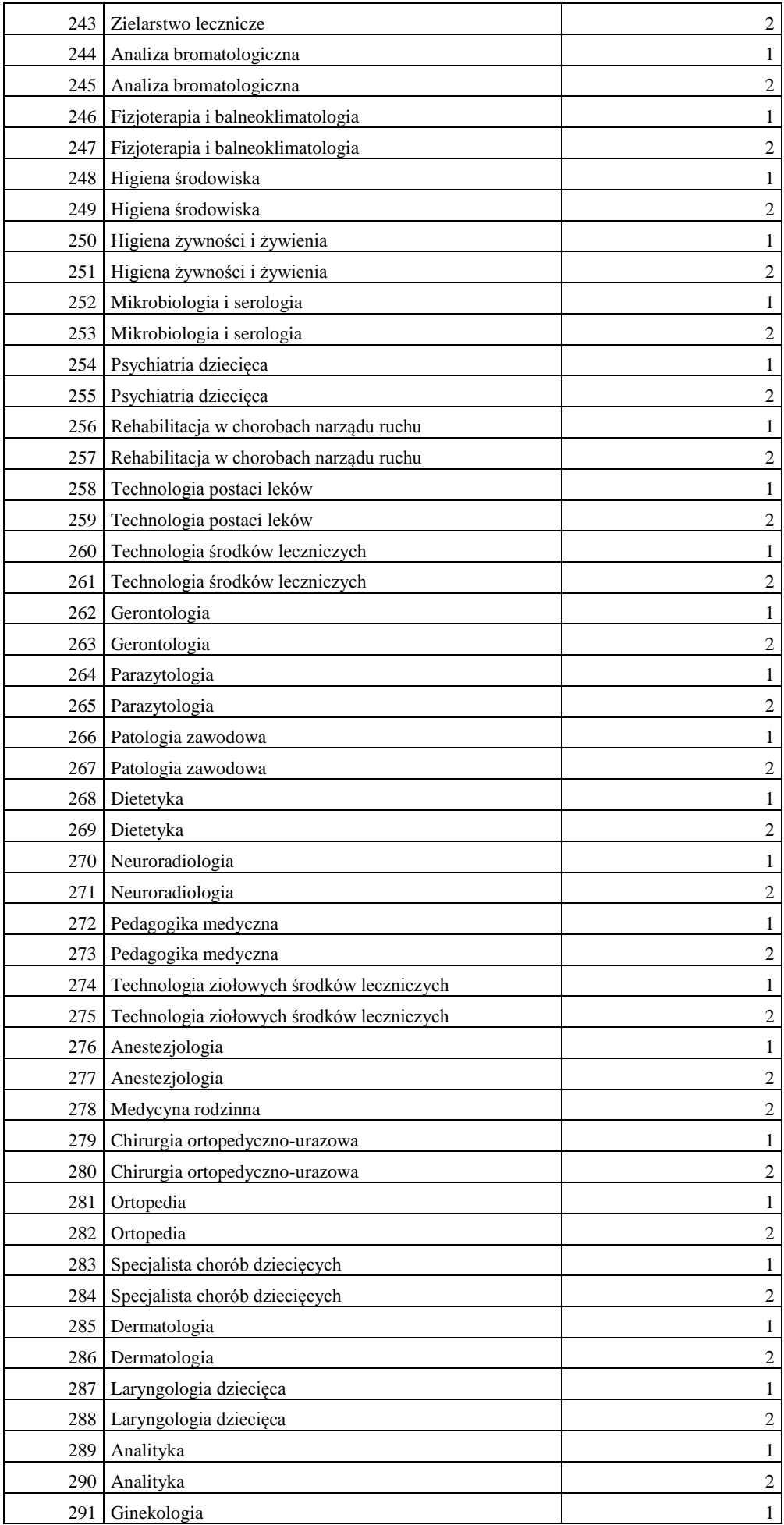

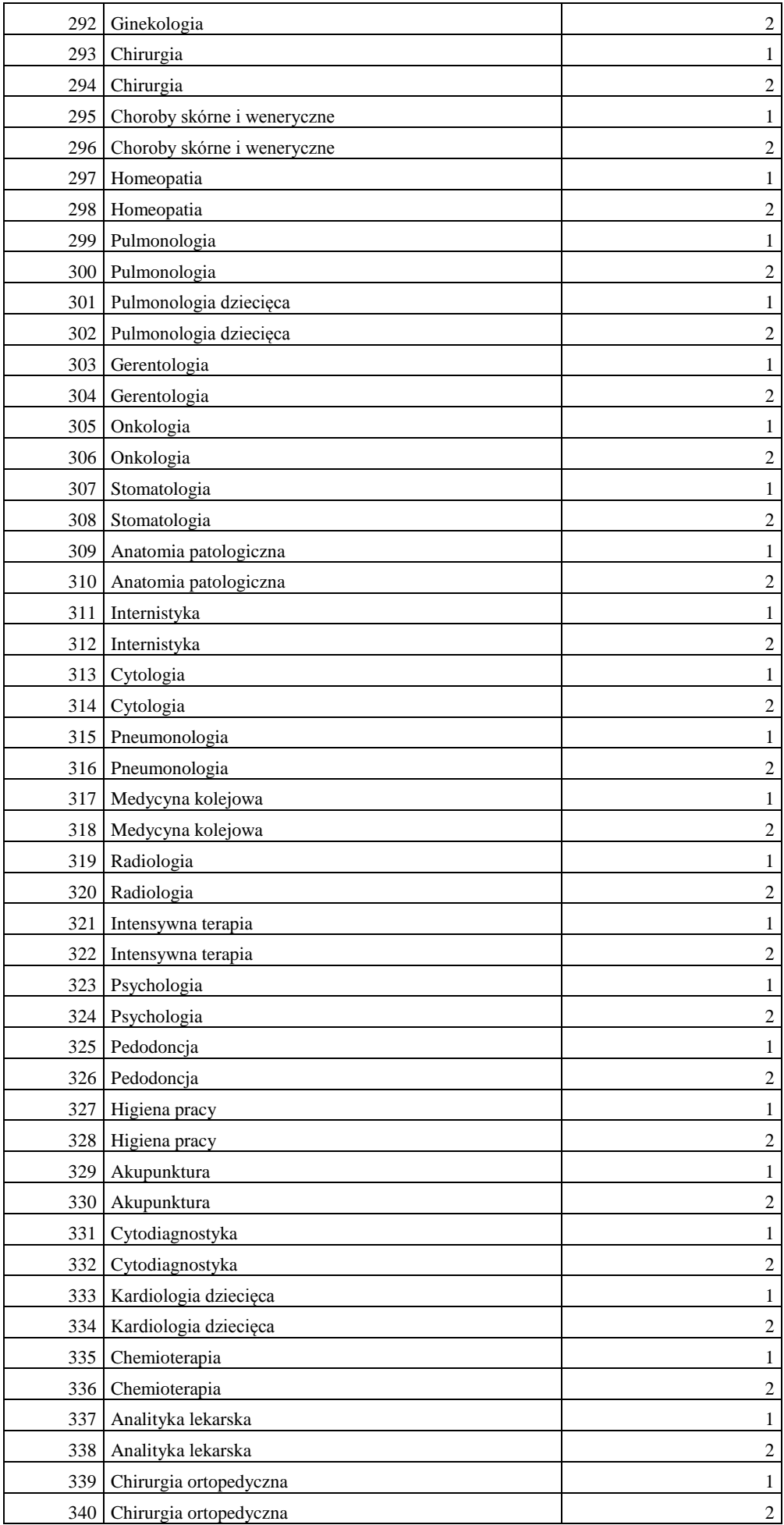

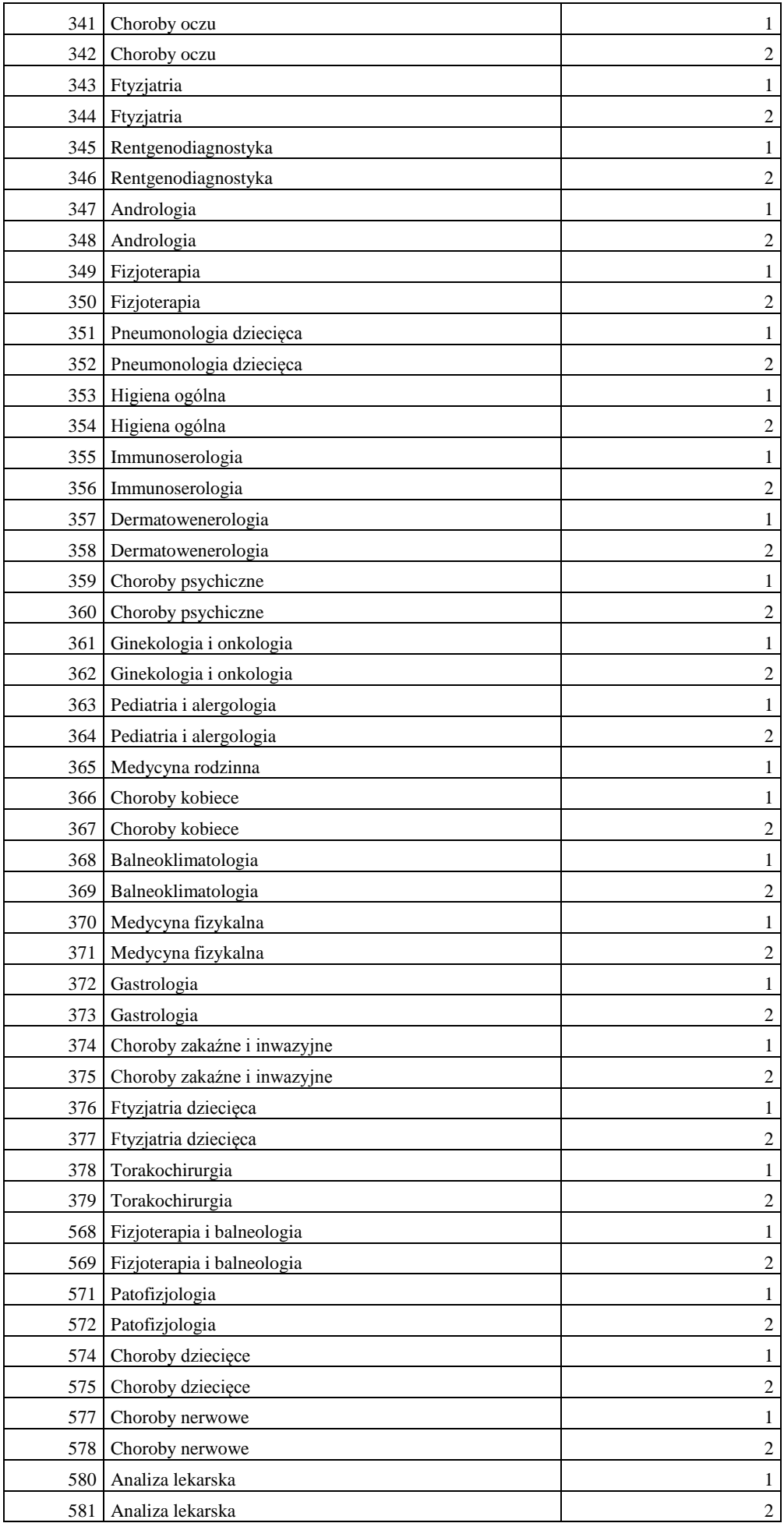

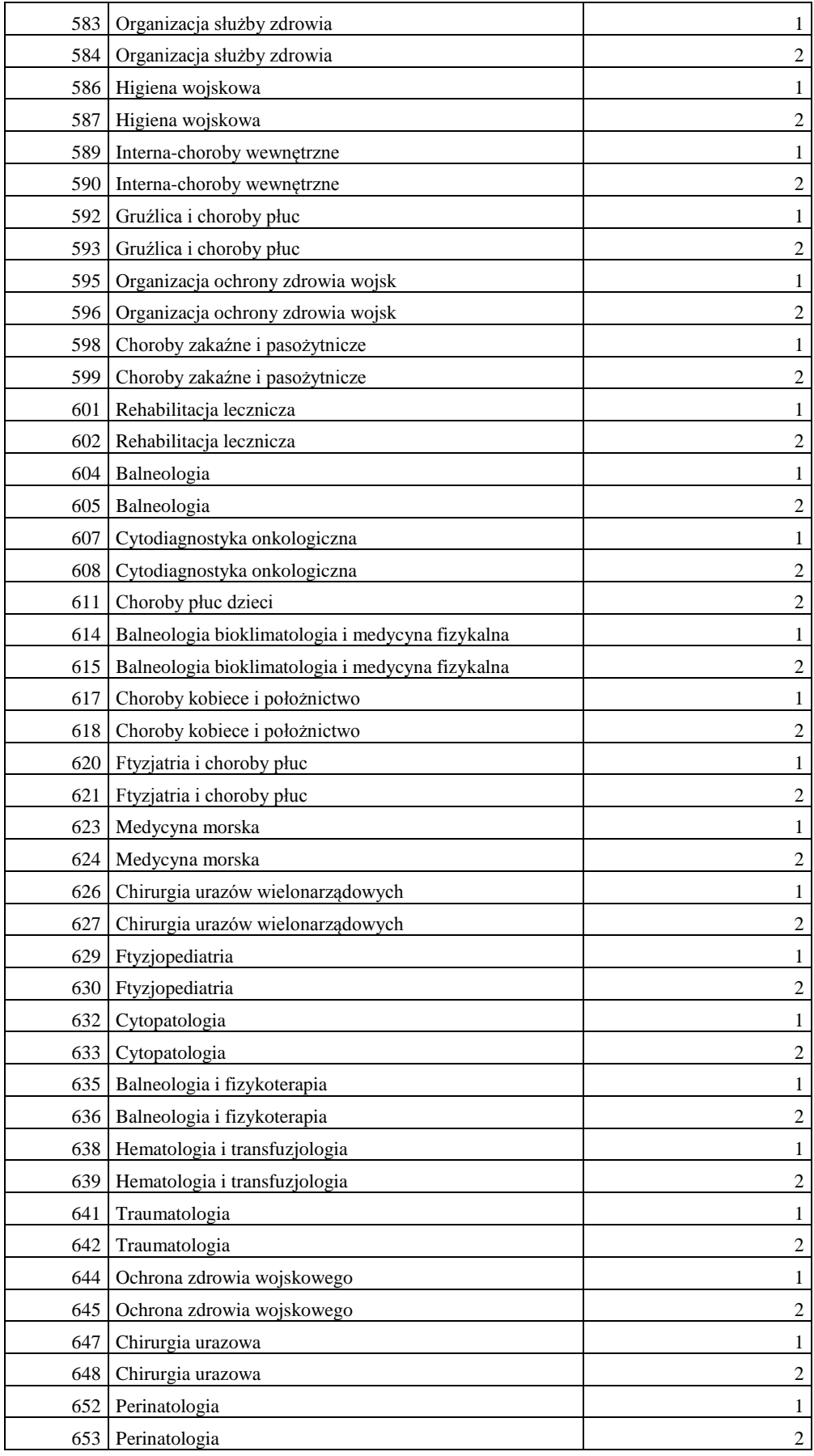